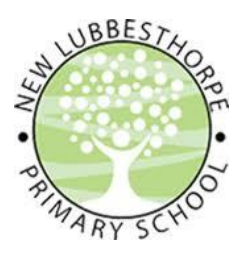

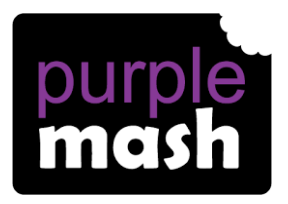

## **Purple Mash: Our New Remote Learning Platform**

Dear parent(s)/carer(s),

In the case of a school closure in the future, New Lubbesthorpe will be using our new online platform – Purple Mash – to set work to be completed at home by our pupils. This is a fun and engaging learning platform that enables teachers to post videos, set work and direct children to exciting activities and games. It is compatible with laptops, tablets and smart phones.

When your child logs in to Purple Mash, any work set by their teacher will pop up as notification on the alerts section of the screen. The work they have been set is called a '2Do'. The work, and any other videos or accompanying material, can be viewed by clicking on the alert. Work is to be completed by following the instructions and then submitted electronically for the teacher to view. All work has a due date on it and in the event of a school closure, work will be set daily for children to complete every day at home. Sometimes, the work will be an interactive task, sometimes it will be a worksheet (that they can type on and save) and sometimes it may be a written task (where they complete their work on paper and then take a photograph of it and upload it). More information on this can be found overleaf on the '2Do's: Parent Guide'. The instructions will be explicit on each 2Do set – it's not as complicated as it sounds!

In addition to the specific work set by your child's teacher, your child can also explore the many activities and games on the platform. Information on saving this work that they choose to do can be found overleaf on the 'Managing Work on Purple Mash: Parent Guide'.

Your child has their log-in details inside the front cover of their Reading Record. **We ask that this week, you log in to Purple Mash and complete the trial 2Dos set by your teacher. Please log in and complete this work by Monday 23rd November.** If you have any problems with completing this work, please get in touch with your child's teacher as soon as possible. **It is important that we iron-out any issues with this system now so that your child can access their school work in the event of a school closure.**

Teachers can be contacted directly through the email function on Purple Mash. Search for 2Email (or find it on the 'Communication and Sharing' area of the 'Tools' section. Your child can communicate with their teacher in this way or you, as parents, can contact us if needed.

We thank you for your support with this matter,

The New Lubbesthorpe Team

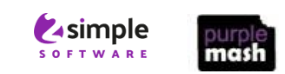

## **Managing work on Purple Mash: Parent guide**

If your child opens an app on Purple Mash and creates a piece of work, then the default place for the work to save is in their 'Work' folder (accessible from the home screen.)

To save work your child can click the purple "hamburger menu" at the top left of the app and they can name the file. The default area to save is their My Work folder, but they can choose other locations.

They can choose to save to the class folder, but this *will be viewable by all members of the class and could be deleted* by anyone in that class.

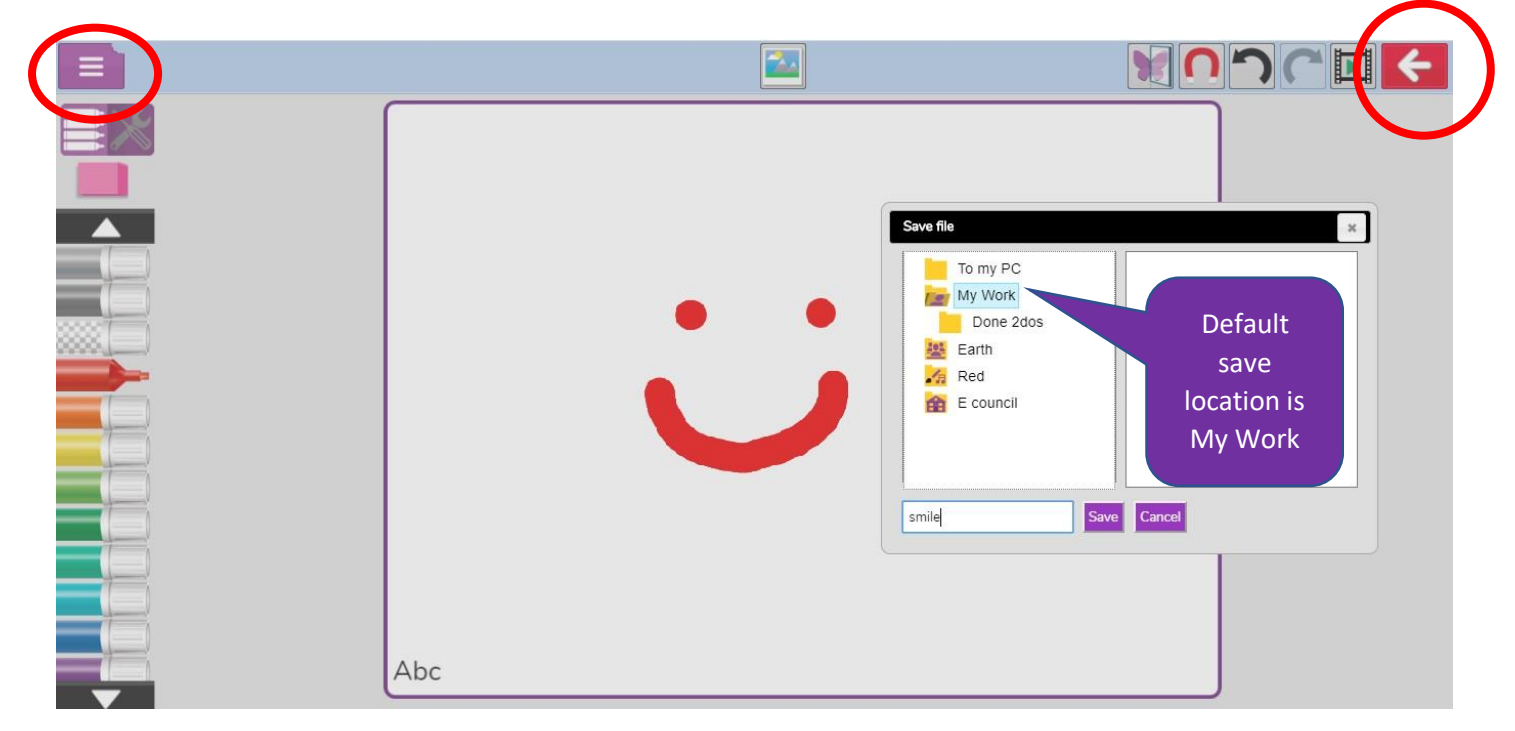

When you have completed a piece of work, then you can just click the red BACK button and this will give the option to SAVE and EXIT

You can see the work when you click on the My Work folder

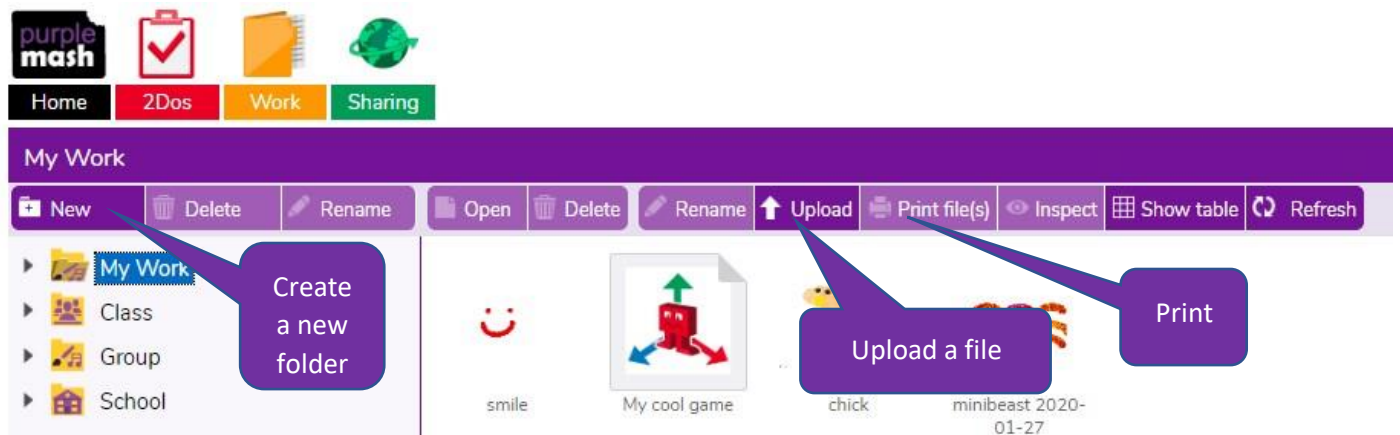

Note that you can upload an external file, such as a Word document, by clicking Upload and choosing a file from your device. If a piece of work is set as a 2Do, then it goes to the teacher when completed. When the teacher has filed the work, then you will see it in a sub folder of My Work in a folder called 'Done 2Dos'.

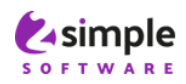

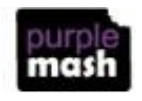

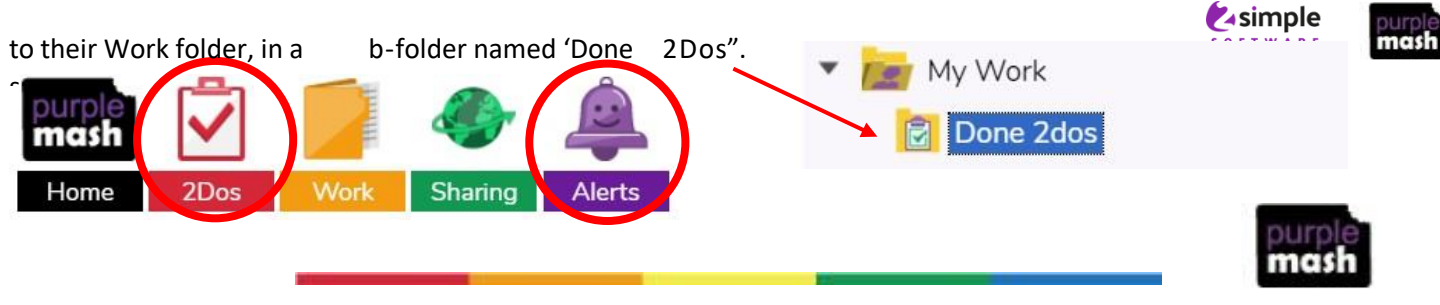

## **2Do's: Parent guide**

Your child's teacher will often set tasks as a '2Do' to be completed. These are activities and tasks which your child can access either via the notification bell or

## 2SIMPLE PROFESSIONAL DEVELOPMENT

2Dos can have a 'due by' date (specified by the by clicking the red 2Do icon at the top of the screen.

teacher) which you will be able to see in the 2Do menu. After the due by date has passed, your child will not be able to complete or hand in their work if they haven't already done so. Contact your child's teacher if they need an extension on the due date.

There are a variety of activity types in Purple Mash for children to complete. Many of them require

children to create things like pictures, written work, posters or design games etc. If these activities are set as 2Do for your child, when they start it, they can stop at any point and return to the 2Do menu and complete another time using the 'continue work' button. Once they are happy they are finished with their work, they can 'hand in'. When they do this, they are prompted to leave their teacher a comment as to how well they got on. If they wish, they can record a voice message for their teacher to listen to, by selecting the red circle.

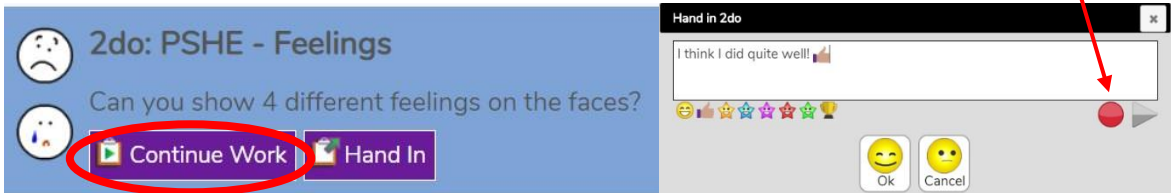

Some activities in Purple Mash have a *different hand-in procedure*. Quizzes, games and tests will automatically be handed in once completed. Their teacher is notified of this and can view scores and other relevant information about how well each child got on with the task. The examples below show the end of a spelling quiz and how it appears in the 2Do menu once it has been completed. It has an automatically generated hand-in comment and the child can open their work if they want to check what they have done.

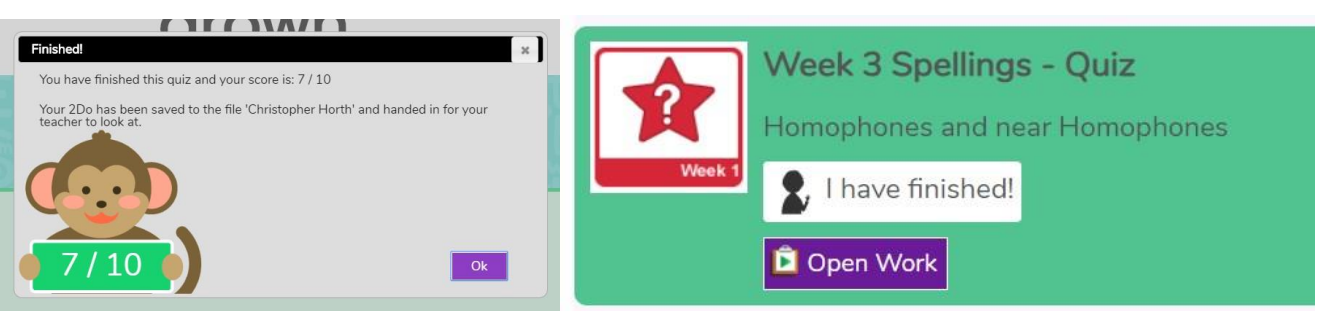

Your child needn't worry about where to save their work when they complete a 2Do, it is stored in a

temporary folder for their teacher to access, view and comment on work for the class

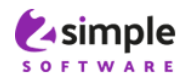

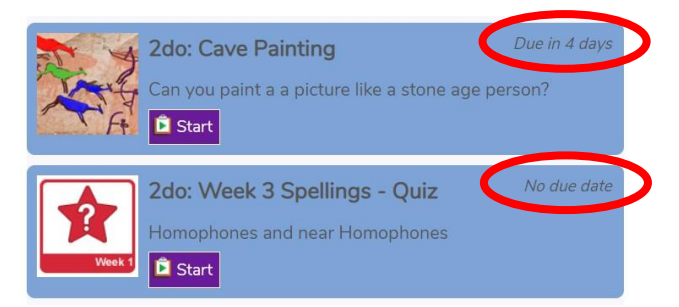

collectively. When the teacher has finished checking all children's work, they will "close" the 2Do and each pupil's work gets sent

> For more fantastic resources visit us [at www.purplemash.com](http://www.purplemash.com/) [o](http://www.purplemash.com/)r follow us on Social Media Twitte[r: @2simplesoftware](https://twitter.com/2SimpleSoftware?ref_src=twsrc%5Egoogle%7Ctwcamp%5Eserp%7Ctwgr%5Eauthor) [a](https://twitter.com/2SimpleSoftware?ref_src=twsrc%5Egoogle%7Ctwcamp%5Eserp%7Ctwgr%5Eauthor)nd Facebook: https//www.facebook.com/2Simpleuk/